## **Computing**

## **Wie kann ich in Windows die Vorgängerversion einer Datei aus OneDrive wiederherstellen?**

- Wenn Sie Ihre Dateien in Windows auf **Microsoft** OneDrive sichern, haben Sie die Möglichkeit eine **frühere** bzw. **ältere** Version eines **Files** auf Ihrem PC wiederherzustellen.
- Um eine **Vorgänger-Version** einer Datei aus OneDrive wiederherzustellen, gehen Sie wie unten beschrieben vor.
- Führen Sie auf die gewünschte Datei einen **Rechtsklick** aus (es öffnet sich ein Popup-Menü).
- **Wählen** Sie den Menü-Punkt *OneDrive Versionsverlauf*.

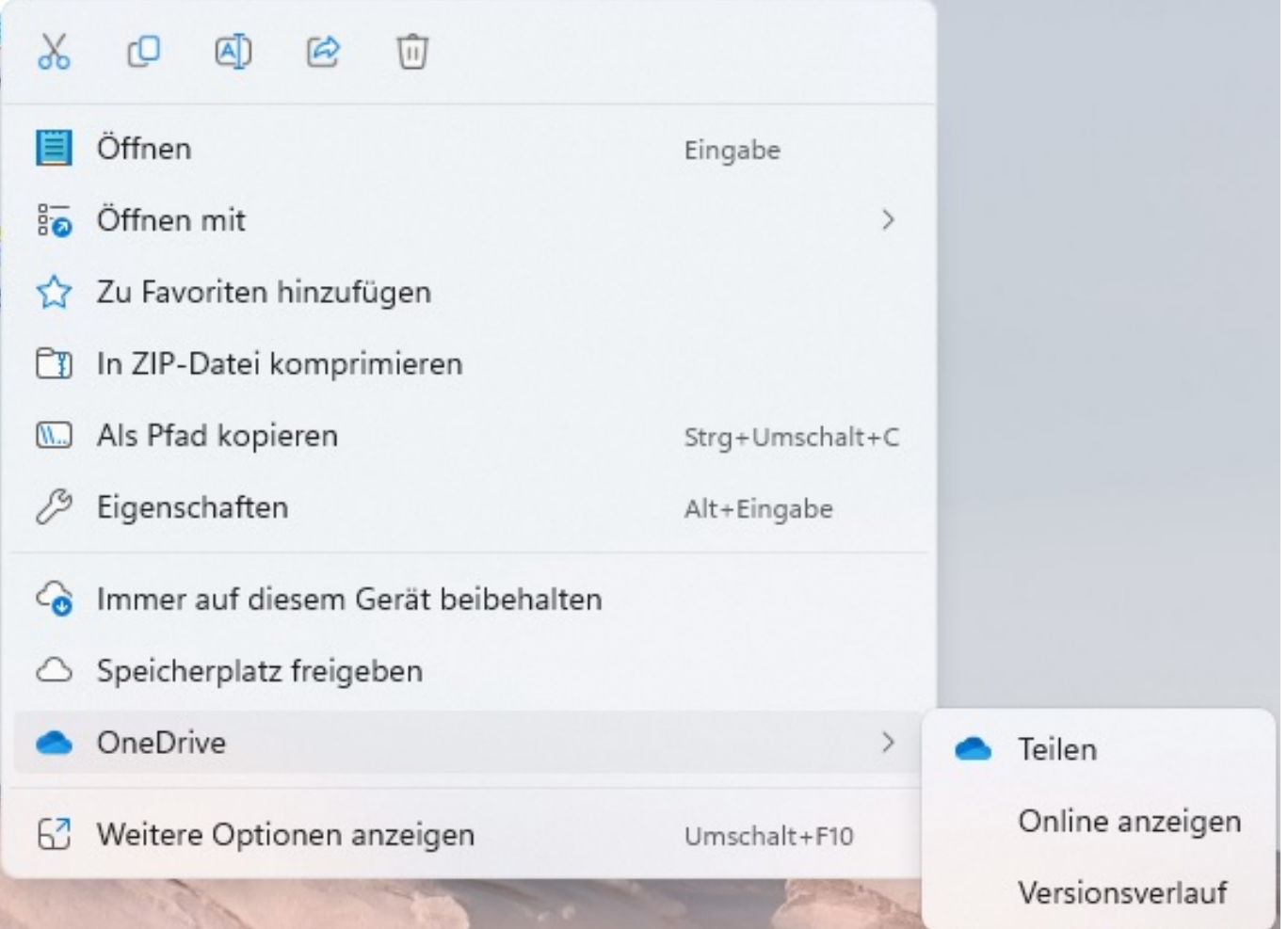

- Es öffnet sich der Dialog mit dem **Versionsverlauf** der Datei.
- Im Versionsverlauf werden Ihnen die verschiedenen Versionen der Datei, absteigend sortiert nach dem **Änderungsdatum**, aufgelistet.
- Bei dem Zeitpunkt, dessen **Version** sie wiederherstellen möchten, klicken Sie rechts auf die drei Punkte (es öffnet sich ein Popup-Menü).
- **Wählen** Sie den Menü-Punkt *Wiederherstellen*.
- Während die Version der Datei wiederhergestellt wird, zeigt Ihnen der Dialog die **Meldung** *Wird wiederhergestellt* an (mit einem drehenden Kreis).
- Die Datei wird anschließend wiederhergestellt (der gewünschte **Release** der Seite 1 / 2

## **(c) 2024 Christian Steiner <steiner-christian@outlook.de> | 2024-05-09 08:31**

L: https://www.derinternetfinder.de/content/1/1771/de/wie-kann-ich-in-windows-die-vorgaengerversion-einer-datei-aus-onedrive-wiederherstellen.ht

## **Computing**

Datei wird von OneDrive heruntergeladen) und Sie können diese z.B. öffnen oder bearbeiten.

Eindeutige ID: #2774 Verfasser: Letzte Änderung: 2022-11-22 12:55

Seite 2 / 2 **(c) 2024 Christian Steiner <steiner-christian@outlook.de> | 2024-05-09 08:31** L: https://www.derinternetfinder.de/content/1/1771/de/wie-kann-ich-in-windows-die-vorgaengerversion-einer-datei-aus-onedrive-wiederherstellen.ht